## **Oracle® Revenue Management and Billing Cloud Services**

Release 8

### **Data Extractor User Guide**

Revision 2.0

F31151-01 May, 2020

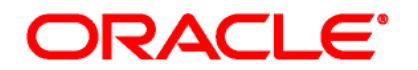

Oracle Revenue Management and Billing Cloud Services Data Extractor User Guide

F31151-01

### **Copyright Notice**

Copyright © 2020, Oracle and/or its affiliates. All rights reserved.

### **Trademark Notice**

Oracle and Java are registered trademarks of Oracle Corporation and/or its affiliates. Other names may be trademarks of their respective owners.

Intel and Intel Xeon are trademarks or registered trademarks of Intel Corporation. All SPARC trademarks are used under license and are trademarks or registered trademarks of SPARC International, Inc. AMD, Opteron, the AMD logo, and the AMD Opteron logo are trademarks or registered trademarks of Advanced Micro Devices. UNIX is a registered trademark of The Open Group.

#### **License Restrictions Warranty/Consequential Damages Disclaimer**

This software and related documentation are provided under a license agreement containing restrictions on use and disclosure, and are protected by intellectual property laws. Except as expressly permitted in your license agreement or allowed by law, you may not use, copy, reproduce, translate, broadcast, modify, license, transmit, distribute, exhibit, perform, publish, or display any part, in any form, or by any means. Reverse engineering, disassembly, or de-compilation of this software, unless required by law for interoperability, is prohibited.

#### **Warranty Disclaimer**

The information contained herein is subject to change without notice and is not warranted to be errorfree. If you find any errors, please report them to us in writing.

### **Restricted Rights Notice**

If this software or related documentation is delivered to the U.S. Government or anyone licensing it on behalf of the U.S. Government, the following notice is applicable:

### U.S. GOVERNMENT RIGHTS

Oracle programs, including any operating system, integrated software, any programs installed on the hardware and/or documentation delivered to U.S. Government end users are "commercial computer software" pursuant to the applicable Federal Acquisition Regulation and agencyspecific supplemental regulations. As such, use, duplication, disclosure, modification, and adaptation of the programs, including any operating system, integrated software, any programs installed on the hardware and/or documentation shall be subject to license terms and restrictions applicable to the programs. No other rights are granted to the U.S. Government.

#### **Hazardous Applications Notice**

This software is developed for general use in a variety of information management applications. It is not developed or intended for use in any inherently dangerous applications, including applications that may create a risk of personal injury. If you use this software in dangerous applications, then you shall be responsible to take all appropriate fail-safe, backup, redundancy, and other measures to ensure the safe use of this software. Oracle Corporation and its affiliates disclaim any liability for any damages caused by use of this software in dangerous applications.

### **Third Party Content, Products, and Services Disclaimer**

This software and documentation may provide access to or information on content, products, and services from third parties. Oracle Corporation and its affiliates are not responsible for and expressly disclaim all warranties of any kind with respect to third party content, products, and services. Oracle Corporation and its affiliates will not be responsible for any loss, costs, or damages incurred due to your access to or use of third party content, products, or services.

# **Preface**

### **About This Document**

This document will help you to understand ORMB Data Extract Module. ORMB Data Extract Module enables the customer to move or extract meaningful data generated in the System.

## **Intended Audience**

This document is intended for the following audience:

- End-users
- Implementation Team
- Consulting Team
- Development Team

### **Related Documents**

You can refer to the following document for more information:

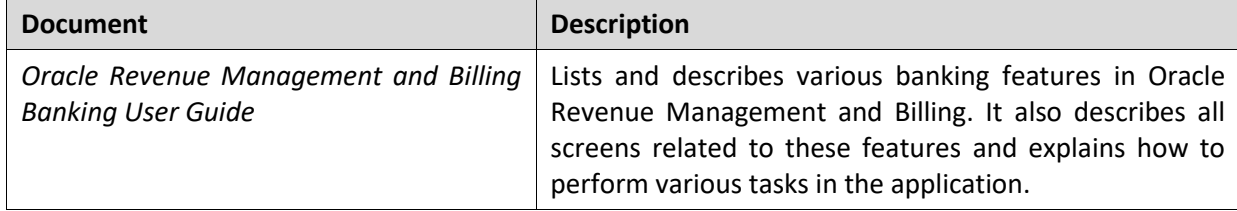

# **Contents**

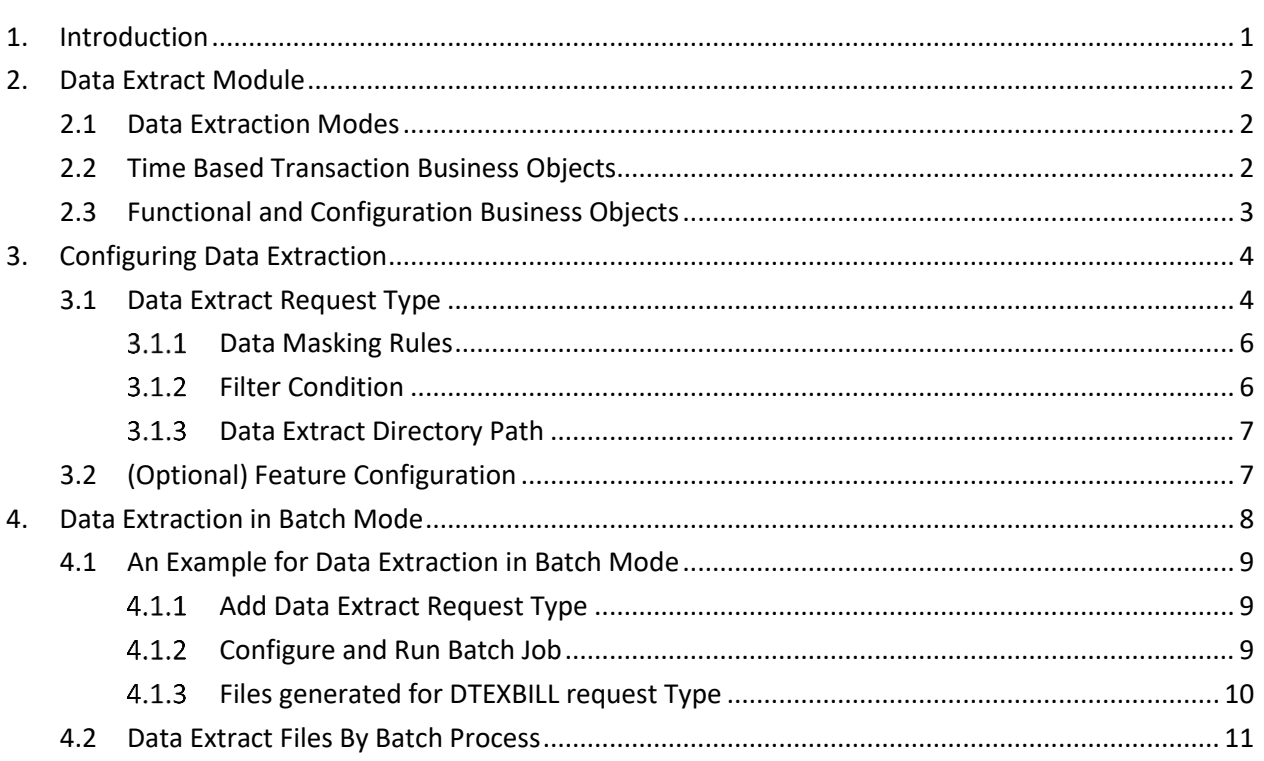

# <span id="page-5-0"></span>**1. Introduction**

Oracle Revenue Management and Billing Cloud Services Data Extractor module allow you to extract data from the system in CSV format. It facilitates customers in feeding data from ORMB to other systems like data warehousing, reporting system, analytics etc.

Following features are available as a part of Data Extract Module.

- Data extraction from database in CSV format
- Each database table corresponds to an extracted CSV file
- Allows customers to configure the data extraction
- Facilitate the customer to specify the Data Masking Rules for sensitive data
- Selective data extraction by specifying filter conditions
- User can also set up **Full** or **Incremental** data extract, as required
- Extracted data includes Extracted date and Add/Update flag, to check if the record is added or updated since the last extract

# <span id="page-6-0"></span>**2. Data Extract Module**

You can configure a Data Extraction Request Type for each Business Object in the system. When you configure a Business object for data extraction, the underlying Maintenance Object (MO) is checked and database tables that forms the MO are picked and CSV formatted data files are generated at the configured location.

The number of data files generated is the same as the number of tables the underlying MO has. Table data is then extracted from database into data files.

Each extract file has two additional columns:

- **EXTRACT\_DT\_TM**: Date and Time when record gets added or updated
- **RECORD\_STATUS**: Flag (I for insert and U for update)

## <span id="page-6-1"></span>**2.1 Data Extraction Modes**

Data Extractor can extract data from ORMB in two modes: **Batch** or **Online**. Depending on the Business Object, the module decides whether to process the request type in Batch or Online mode.

**Full** data extraction from ORMB is always done in **Batch** mode. Whereas, subsequent **Incremental** data extraction can be either in Online or Batch mode. **Full** data extraction in **Batch** mode is done by scheduling the data extract batch process **C1-DTEX**.

In **Online** mode, data extraction is in real-time. For example, if you configure data extract for Person BO, whenever there is an addition or update of person in the system, that is whenever records are inserted or updated to underlying database tables, the same records are extracted to the corresponding extract file, with date and time of insertion or update, and Add (I) or update (U) flag.

**Note:** Deleted records are not extracted.

Data extract module works in **Batch** mode for Transaction Business objects, whereas incremental data extract from rest of the Functional and Configuration BOs is through **Online** mode.

## <span id="page-6-2"></span>**2.2 Time Based Transaction Business Objects**

Some Business Objects have high volume of data coming into ORMB and data extraction is in **Batch** mode for these BOs. The special Business Objects that are handled separately in Data Extract Module are:

- C1-Bill
- C1-BILL SEG BO
- C1-Adjustment
- C1-PAY\_BO
- C1-BILLCHARGE
- $\bullet$   $C1-FT$
- C1-TXNTFMDTL
- C1-TxnHeader
- C1-MATCH\_EVENT
- C1-DEPOSIT\_CTL\_BO

#### C1-NonCISPaymentEvent

**Note:** Payment BO and Payment Segment BO are combined to form **C1-PAY\_BO.** That is, if you configure the Payment BO for data extract, you get data for all tables that belong to both Payment MO and Payment Segment MO.

By default, data extraction of these BOs are **Incremental** in nature. Transaction Business Objects, when configured for data extract for the first time, are of **Full Extract type**. Subsequent extractions are dependent on **Data Extract Flag**.

**Note:** You cannot extract Transaction Business Object data in real time; instead, you can schedule an Extract batch to achieve near-real-time results.

Following conditions are applicable for data extraction of Transactional BOs:

- For Bill BOs, only **Completed** bills data are extracted
- For Bill segment, Payment and Adjustment BOs, those having **Error** or **Canceled** or **FROZEN** status are extracted
- For Billable Charges, those having **Billable** or **Canceled** status are considered for extract
- For Deposit Controls, those having Balanced status are extracted
- For FT, those in **Frozen** status and for Match Event BOs, those having **Balanced** or **Canceled** status are extracted

# <span id="page-7-0"></span>**2.3 Functional and Configuration Business Objects**

The Data Extract module handles Functional and Configuration business objects differently. When you configure these BOs for extraction, a BO post-processing algorithm called **DTEXBOPSTALG** is attached to the BOs algorithms. To attach the post-processing algorithm, MO of the BO must determine the attached BO algorithm and then resolve the BO you are configuring for extraction. Whenever a system event occurs on the BO, the post-processing algorithm creates a record in the Extract file, with the action taken on the record and Date and Time of the action.

If post-processing algorithms are already present, then system increments the sequence number and attach the BO post-processing algorithm.

For the initial extraction, Functional and Configuration Business Objects are configured for **Full Extract type**.

**Note:** Irrespective of the **Data Extract** flag, all Data Extracts perform **Full** extraction for the first time and extraction takes place in batches. Subsequent extractions depends on the Data Extract Flag.

# <span id="page-8-0"></span>**3. Configuring Data Extraction**

# <span id="page-8-1"></span>**3.1 Data Extract Request Type**

You can configure Data extract for each Business Object using the Data Extract Request Type screen available under the Admin menu. You can also search for already configured data extract request types.

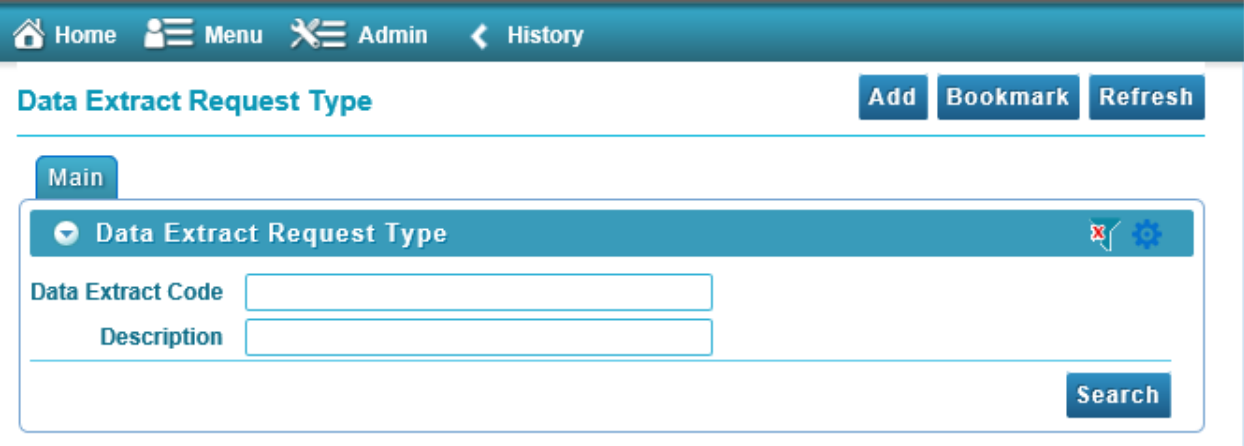

If you wish to configure a new Data Extract Request Type, click **Add**. This opens the **Data Extract Request Type Add** pop-up.

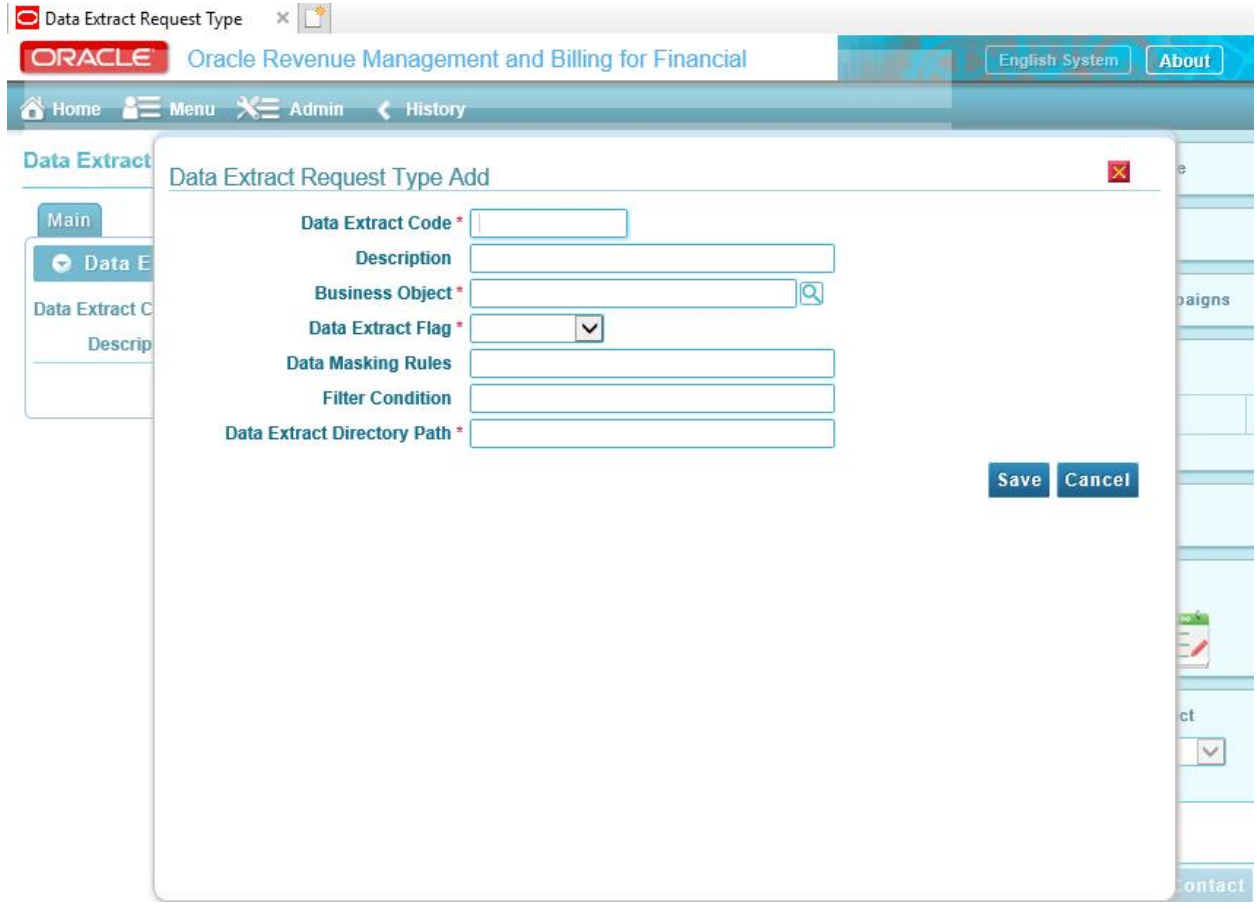

See the table below for fields and descriptions of the page:

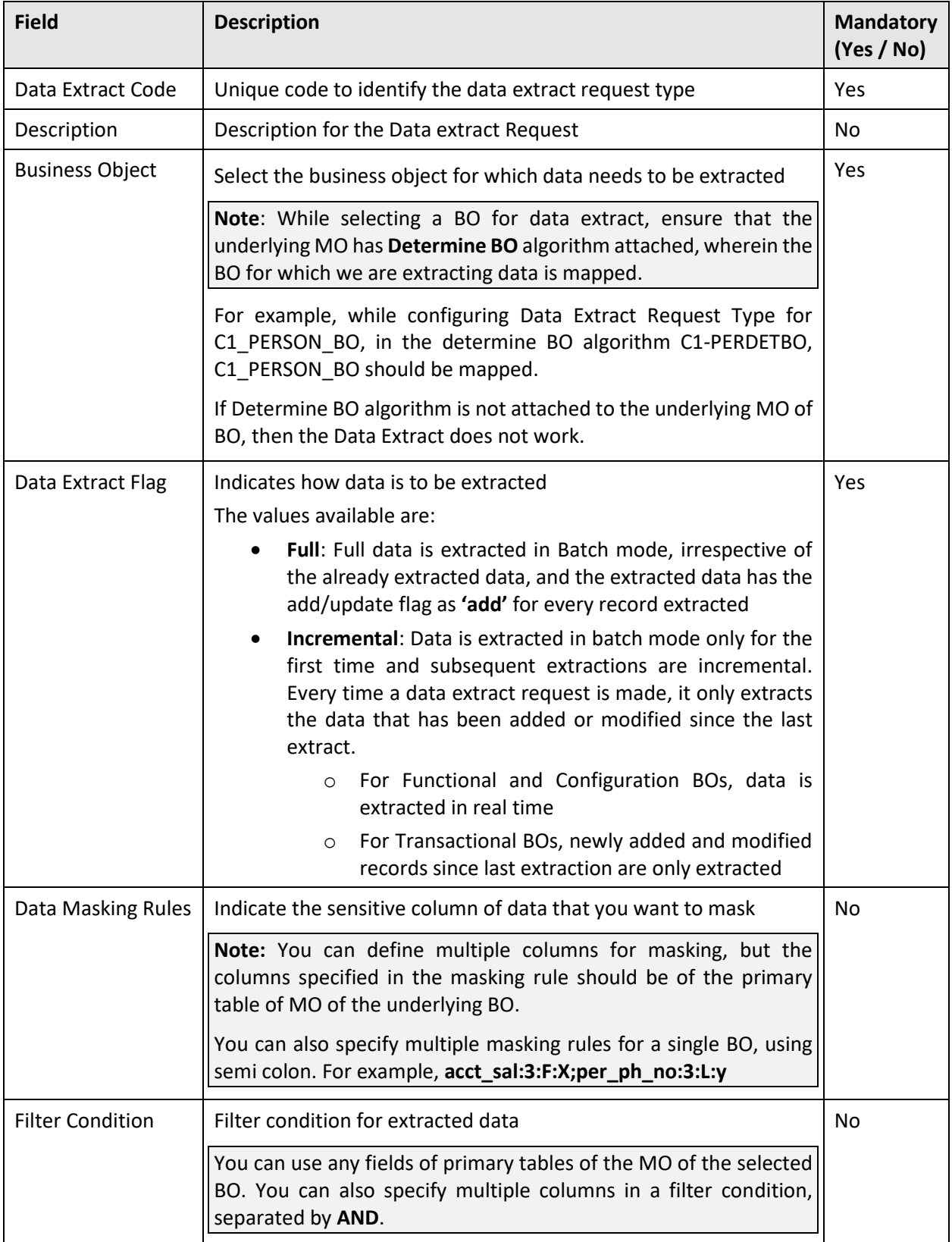

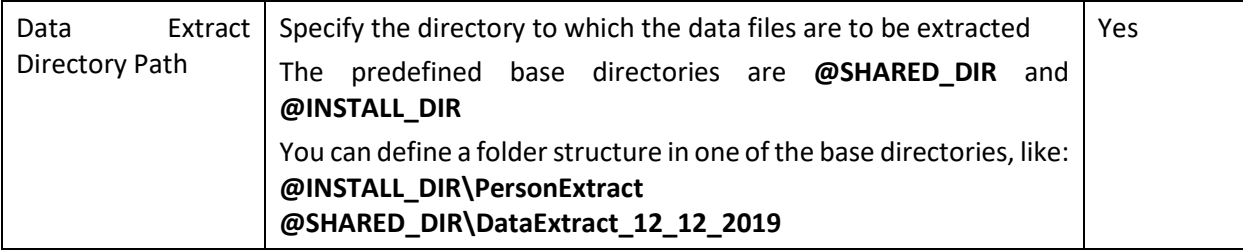

### <span id="page-10-0"></span>**Data Masking Rules**

While creating a Data Extract Request Type, you can indicate the sensitive columns of data that you want to mask. You can define multiple columns for masking, but the columns specified in the masking rule should be of the primary table of MO of the underlying BO.

**Note:** You can also specify multiple masking rules for a single BO, using semi colon as a separator.

The format to define data masking is: **column\_name:no.ofcharacters:F/L:maskingcharacter** where

- **column\_name** is the primary table field of MO of underlying BO
- **no. of characters** specifies how many characters are to be masked
- **F / L** indicates whether the masking should start from the **first** character or **last** character
- **masking character** is the character with which the actual character is to be masked

An example of Data Masking rule:

#### **PER\_ID:3:F:X;EMAILID:6:F:@**

On applying the above rule, the extracted data looks like below:

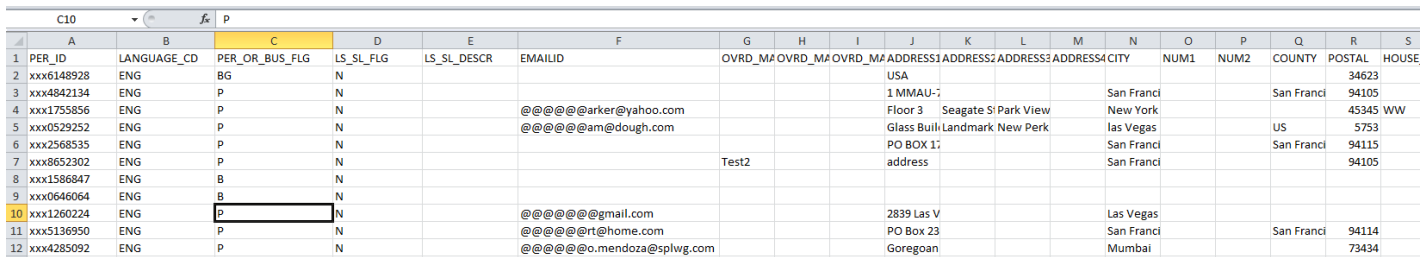

### <span id="page-10-1"></span>**Filter Condition**

You can also specify a filter condition for data extraction. This allows you to extract only the required data.

**Note:** Filter conditions are applicable only for **Full** type of data extract request types.

Similar to a masking rule, the column specified in filter condition should be of the primary table of the MO of underlying BO.

**Note:** You can specify multiple filter conditions separated by **AND**.

The format for specifying filter condition is simple and similar to WHERE clause of an SQL statement. You can enter the filter condition in the format: **Column\_name='xxx'** where column\_name is the primary table field and xxx is its value.

### For example, **COUNTRY='USA' AND CITY=' San Francisco'**

### <span id="page-11-0"></span>**Data Extract Directory Path**

You can specify the directory to keep the extracted files. The path can be a folder structure within one of the two base directories: **@INSTALL\_DIR** or **@SHARED\_DIR**

- **@INSTALL\_DIR**: Directory where the application is installed
- **@SHARED\_DIR**: SFTP server directory (You can have a separate directory for each extract)

For example, **@INSTALL\_DIR\user specified directory** or **@SHARED\_DIR\user defined directory**.

**Note:** Make sure that you have given write permissions on the specified directory.

# <span id="page-11-1"></span>**3.2 (Optional) Feature Configuration**

If you have an interface that picks the extracted files from ORMB, you can schedule the time slot so that the outside system picks the lesser number of files. When you configure a timeslot in the system, all records for the configured BOs are extracted into the same file.

**Note**: Different set of files are generated for different BOs. Records for modification/addition of the same BO are extracted into a single file.

You can define a Feature Configuration with Data Extraction Schedule as feature type in **Online** mode. It is not applicable for **Batch** mode or **Full** Mode.

**Note:** You can create multiple options to define multiple time slots.

If you do not configure a feature configuration, every modification/addition to a BO extracts into separate set of files and the number of files are more. For example, if you configure Person BO for data extract in Incremental mode, then for every addition or modification to a person, data extract modules creates a separate set of files, with file name format: dataExtractCode TableName Date Time.csv

If you configure Feature Configuration Time Slot as 16:00 18:00, then during this time slot, no matter how many persons you create or modify, only one set of files are extracted; and this set of files would contain all the records you have modified or added.

The file name format is <DataExtractCode>\_<TableName>\_<Date>\_<FromTime>\_<ToTime>.csv

E.g.: DTEXBILL\_CI\_BILL\_10\_10\_2019\_16.0\_18.0.csv

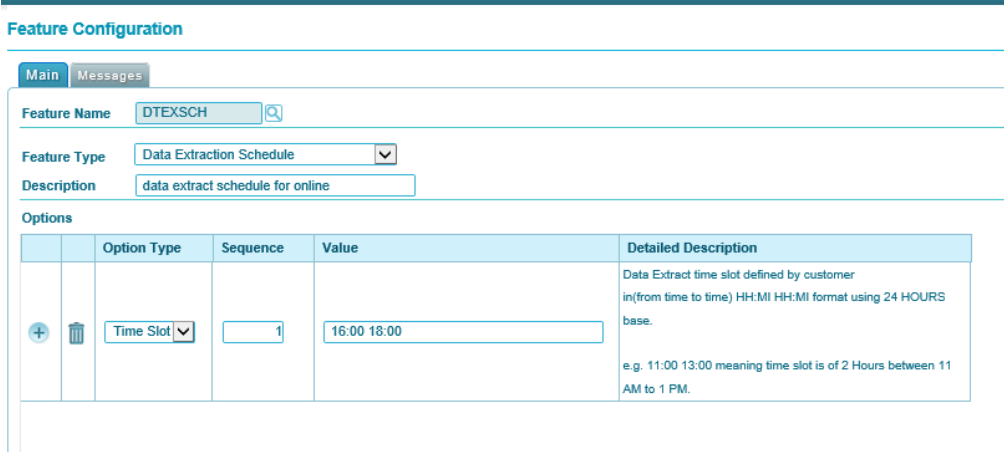

# <span id="page-12-0"></span>**4. Data Extraction in Batch Mode**

Data extract requests for **Full** type are extracted in **Batch** mode by scheduling the data extract batch **C1- DTEX**. The parameter **dataExtractReqType** indicates the Data Extract Request Type Code of the BO to be extracted.

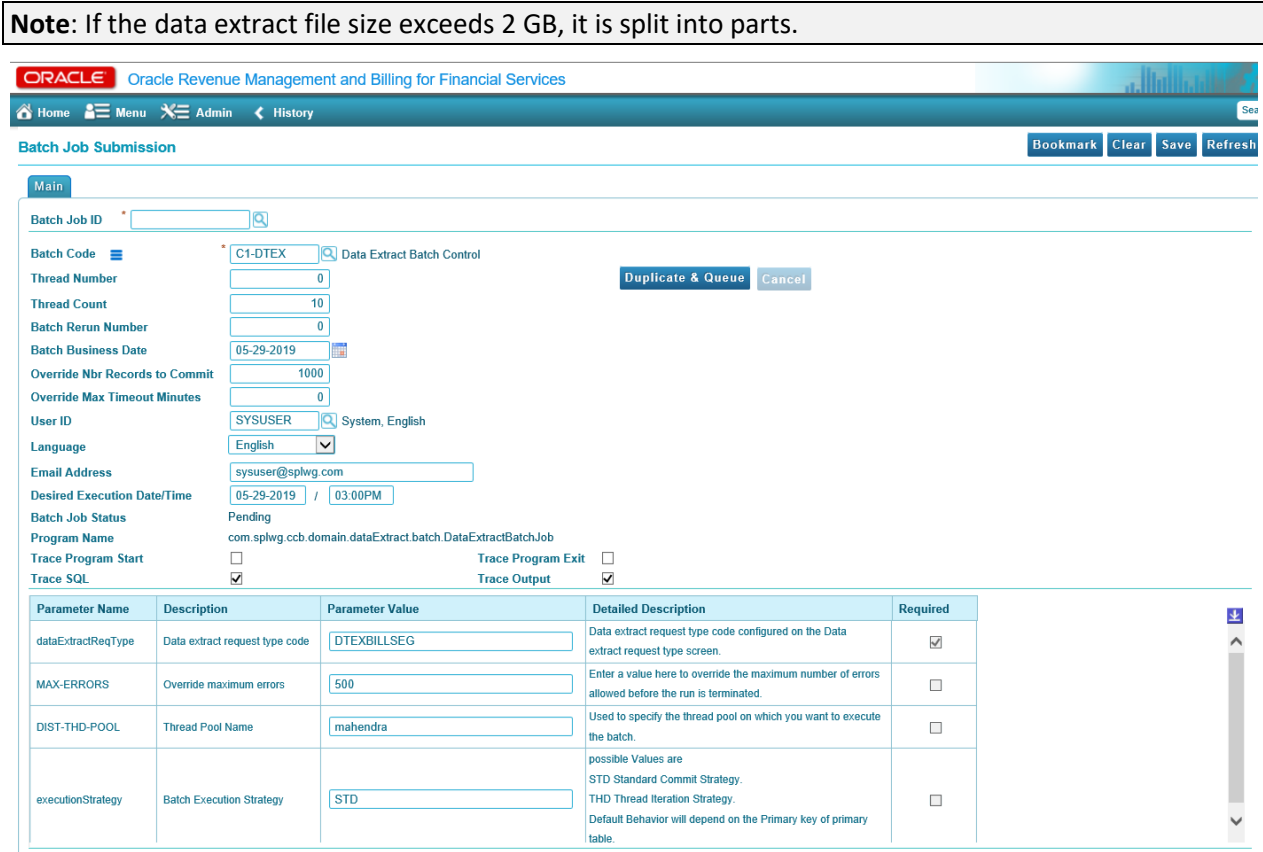

### The parameters available for Data Extract Batch job are:

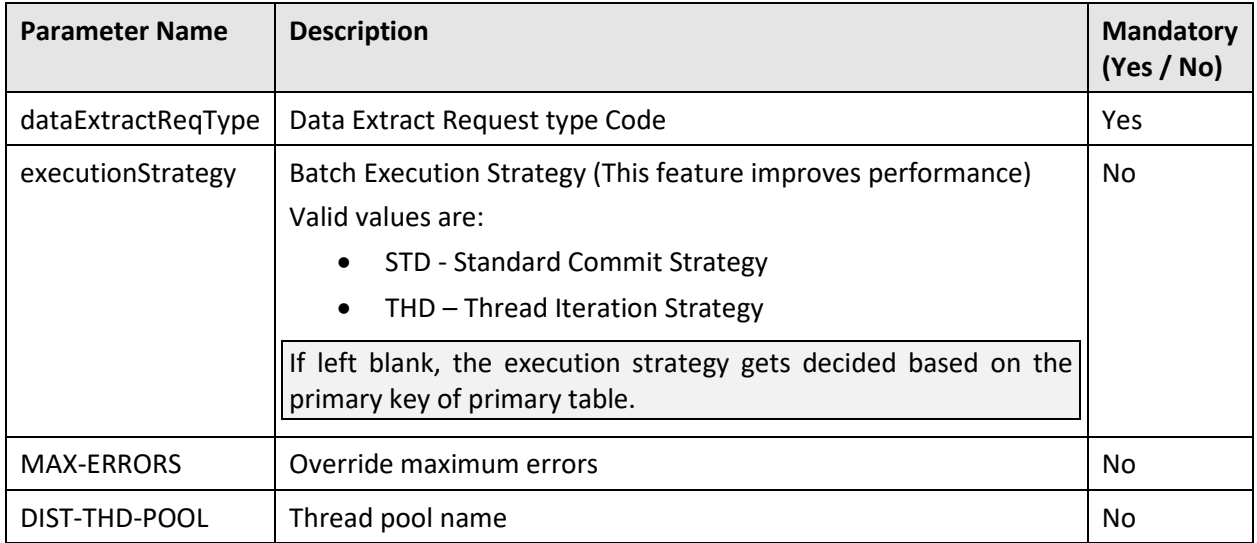

# <span id="page-13-0"></span>**4.1 An Example for Data Extraction in Batch Mode**

This section explains the steps to configure data extraction for Business Object **C1-Bill**. You can use the same steps to configure data extraction for any other business object.

### <span id="page-13-1"></span>**4.1.1 Add Data Extract Request Type**

Following image shows how you can create a data extract request type **DTEXBILL** for the BO C1-Bill.

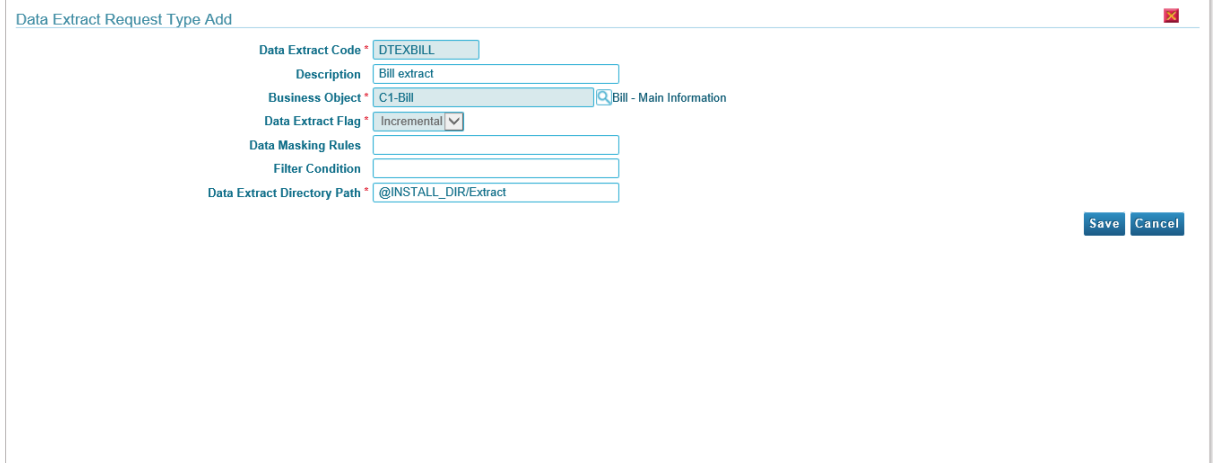

### <span id="page-13-2"></span>**Configure and Run Batch Job**

Following image shows how you can configure and run data extract batch job **C1-DTEX** for Data Extract Code DTEXBILL.

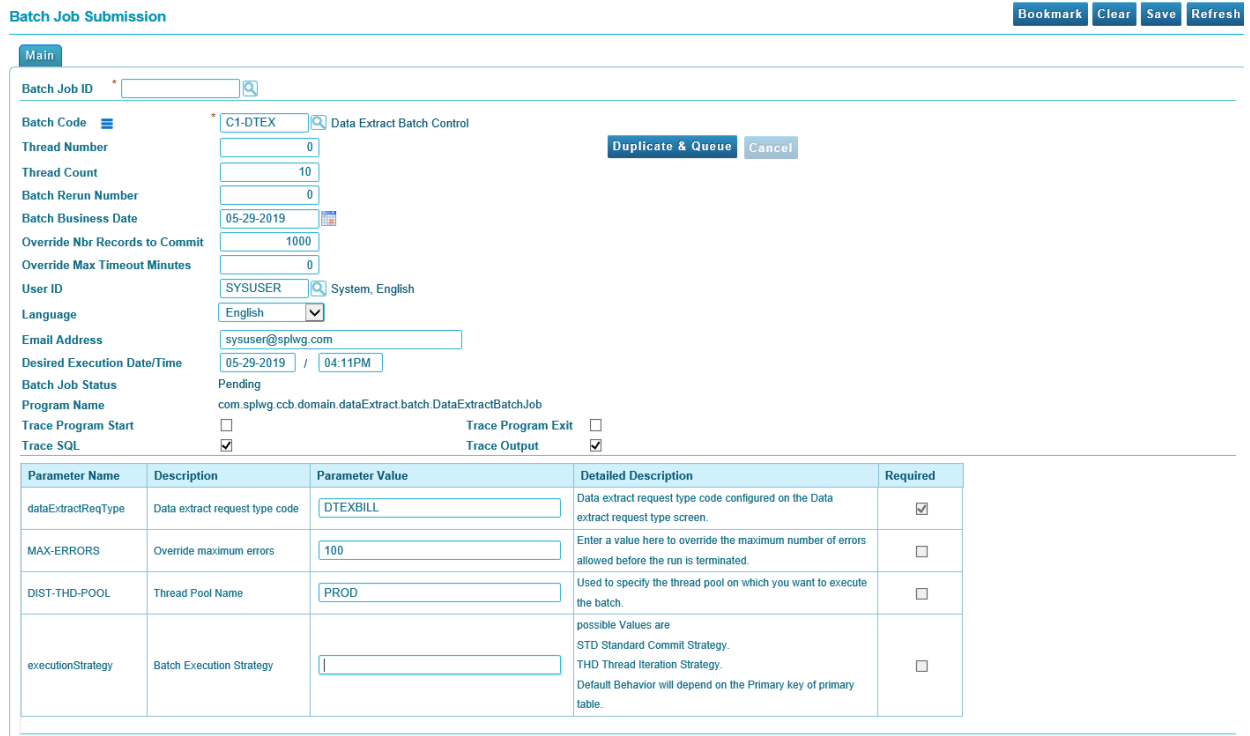

### <span id="page-14-0"></span>**Files generated for DTEXBILL request Type**

The following image shows the data extract files generated by the batch process.

#### Name

图 DTEXBILL\_CI\_BILL\_39\_10\_2019-09-24-16.53.21.csv 图 DTEXBILL\_ERROR\_39\_9\_2019-09-24-16.53.19.csv 图 DTEXBILL\_CI\_BILL\_SA\_39\_9\_2019-09-24-16.53.19.csv 웹 DTEXBILL\_CI\_BILL\_ROUTING\_39\_9\_2019-09-24-16.53.19.csv 图DTEXBILL\_CI\_BILL\_MSGS\_39\_9\_2019-09-24-16.53.19.csv 2019-09-24-16.53.19.csv 乳DTEXBILL\_CI\_BILL\_EXCP\_39\_9\_2019-09-24-16.53.19.csv 图DTEXBILL\_CI\_BILL\_CHAR\_39\_9\_2019-09-24-16.53.19.csv 24 DTEXBILL\_CI\_BILL\_ACH\_39\_9\_2019-09-24-16.53.19.csv 料DTEXBILL CI\_BILL 39 9 2019-09-24-16.53.19.csv 2019-09-24-16.53.16.csv 乳DTEXBILL\_CI\_BILL\_SA\_39\_8\_2019-09-24-16.53.16.csv 2019-09-24-16.53.16.csv A)DTEXBILL\_CI\_BILL\_MSGS\_39\_8\_2019-09-24-16.53.16.csv 乳DTEXBILL CI BILL MSG\_PRM 39 8 2019-09-24-16.53.16.csv 图 DTEXBILL\_CI\_BILL\_EXCP\_39\_8\_2019-09-24-16.53.16.csv A)DTEXBILL\_CI\_BILL\_CHAR\_39\_8\_2019-09-24-16.53.16.csv 2019-09-24-16.53.16.csv 40 DTEXBILL\_CI\_BILL\_39\_8\_2019-09-24-16.53.16.csv 料DTEXBILL ERROR 39 7 2019-09-24-16.53.15.csv A)DTEXBILL\_CI\_BILL\_SA\_39\_7\_2019-09-24-16.53.15.csv 24 DTEXBILL\_CI\_BILL\_ROUTING\_39\_7\_2019-09-24-16.53.15.csv 乳DTEXBILL\_CI\_BILL\_MSGS\_39\_7\_2019-09-24-16.53.15.csv 乳DTEXBILL\_CI\_BILL\_MSG\_PRM\_39\_7\_2019-09-24-16.53.15.csv 乳DTEXBILL CI BILL EXCP 39 7 2019-09-24-16.53.15.csv 2019-09-24-16.53.15.csv 乳DTEXBILL\_CI\_BILL\_ACH\_39\_7\_2019-09-24-16.53.15.csv 2019-09-24-16.53.15.csv 40 DTEXBILL\_ERROR\_39\_6\_2019-09-24-16.53.12.csv 乳DTEXBILL CI BILL SA 39 6 2019-09-24-16.53.12.csv 2019-09-24-16.53.12.csv **ADDIEXBILL\_CI\_BILL\_MSGS\_39\_6\_2019-09-24-16.53.12.csv** 2019-09-24-16.53.12.csv 24 DTEXBILL\_CI\_BILL\_EXCP\_39\_6\_2019-09-24-16.53.12.csv ADTEXBILL\_CI\_BILL\_CHAR\_39\_6\_2019-09-24-16.53.12.csv 2019-09-24-16.53.12.csv 40 DTEXBILL\_CI\_BILL\_39\_6\_2019-09-24-16.53.12.csv 2019-09-24-16.53.09.csv AD DTEXBILL\_ERROR\_39\_4\_2019-09-24-16.53.09.csv 图 DTEXBILL\_ERROR\_39\_3\_2019-09-24-16.53.09.csv **WINTENDLE COORD 10 1010 00 14** 

# <span id="page-15-0"></span>**4.2 Data Extract Files By Batch Process**

Files generated by the Data Extract Batch process are per thread, and includes batch number and thread number in the file name.

- During extraction, while generating the extract files, the files have an extension of **.part**, indicating that the extraction is in progress and not yet completed.
- Once file writing is finished, the extracted files have extension **.csv**, thus confirming the completion of Extract process.
- Along with the files for each thread, an error file may be generated which would have error details, if there is any error while processing a record.
- A summary of extracted files is logged in **CI\_DATA\_EX\_REQ** table.